## **Istruzioni per l'espletamento delle operazioni di voto attraverso il dominio @marchesieducation.it**

Al fine di espletare le operazioni di voto è necessario seguire i passi di seguito indicati:

PUNTO 1 - **accedere alla piattaforma di Google Suite for education**: l'utente potrà partecipare alle procedure di votazione esclusivamente mediante l'account @marchesieducation fornito allo studente (figlia/figlio).

Di seguito si elenca la procedura da eseguire per autenticarsi.

Aprire il browser e digitare l'indirizzo www.google.com, click su "accedi", in alto a destra,

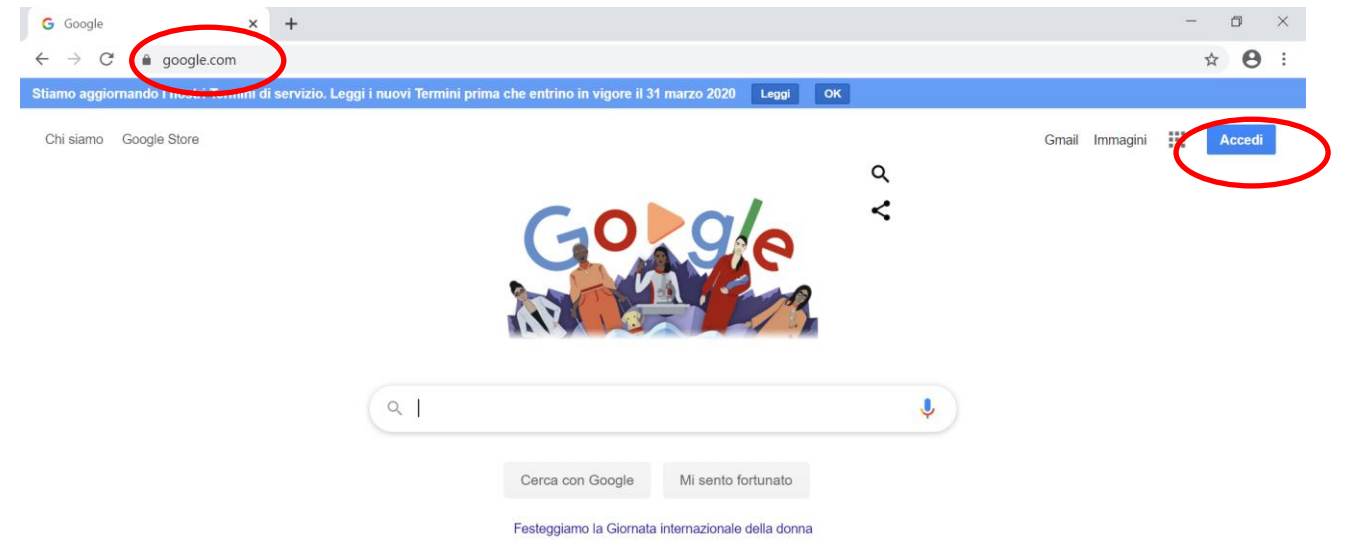

Se l'account dello studente (@marchesieducation.it ) è presente tra quelli in lista, cliccare sull'account individuato e passare al PUNTO 2, altrimenti cliccare su "utilizza un altro account"

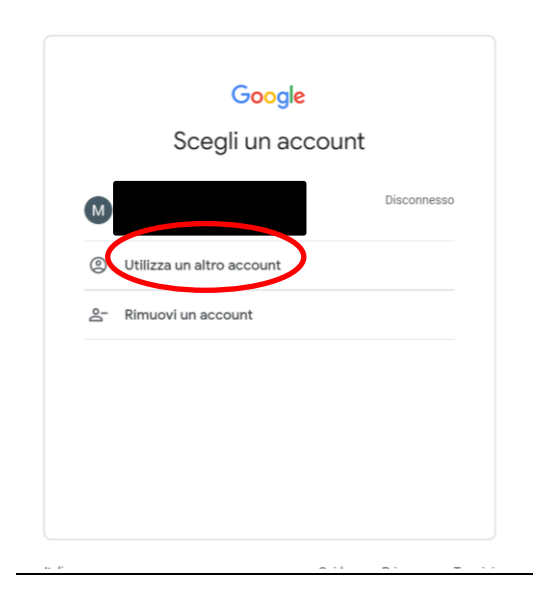

In corrispondenza della stringa "indirizzo email" digitare l'indirizzo email dello studente

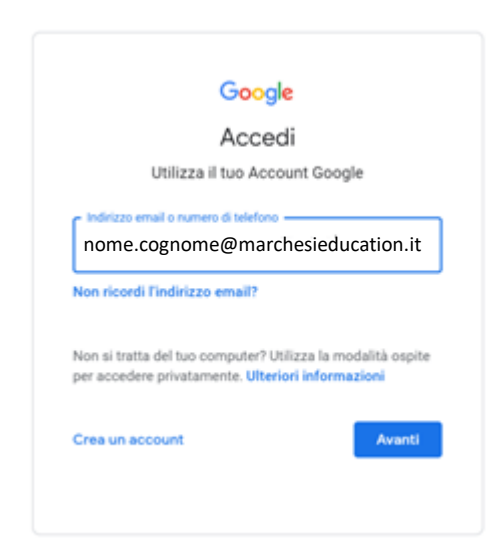

## Successivamente nella stringa "inserisci la password" digitare la password

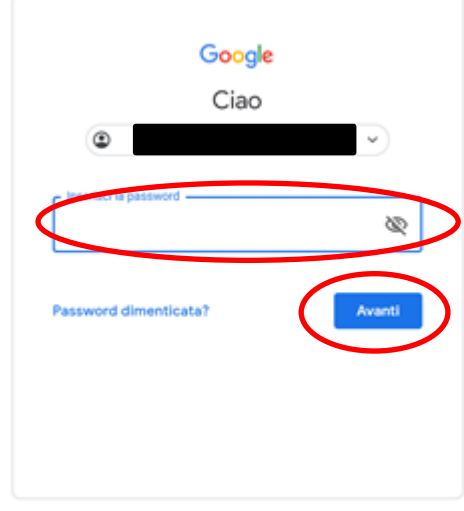

Terminata questa procedura, l'utente potrà utilizzare i servizi GSuite @marchesieducation.it

PUNTO 2 – Accedere ad Argo utilizzando le credenziali comunemente utilizzate ed andare su Bacheca

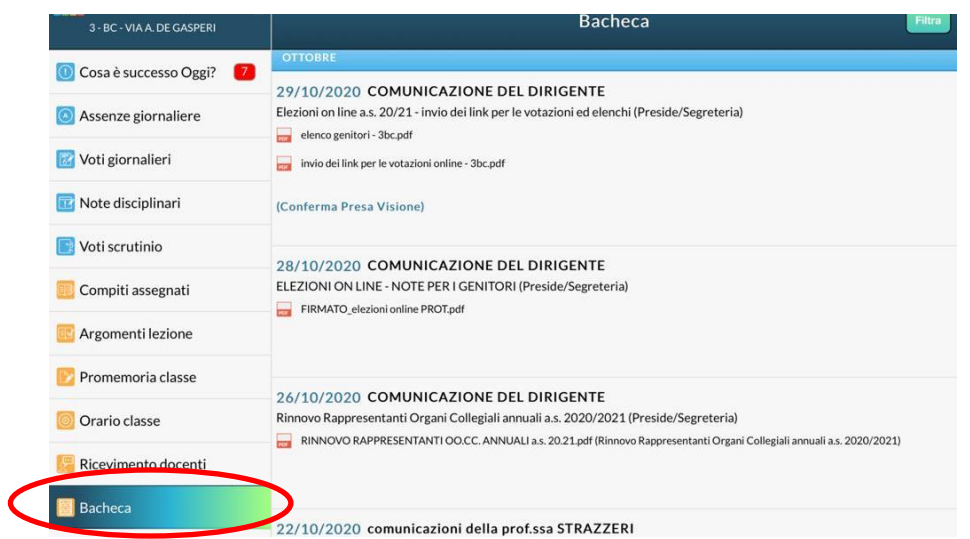

L'utente troverà una comunicazione recante oggetto "comunicazione dirigente – Elezioni online a.s. 20/21"

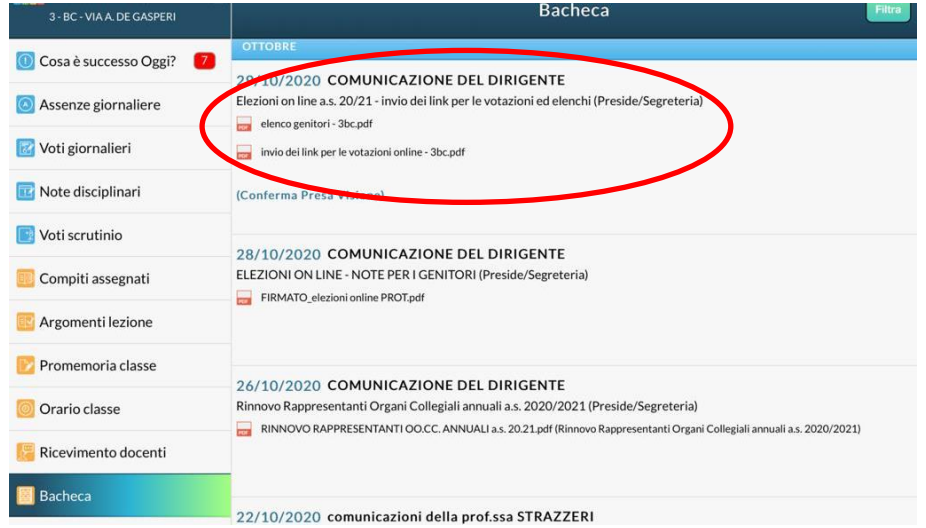

La suddetta comunicazione conterrà 4 link di cui due riferiti al genitore 1 e due riferiti al genitore 2.

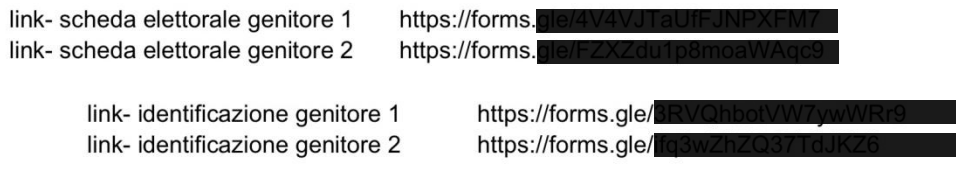

Supponendo che il GENITORE 1 debba votare, cliccare sul link – identificazione genitore 1, si aprirà il seguente modulo

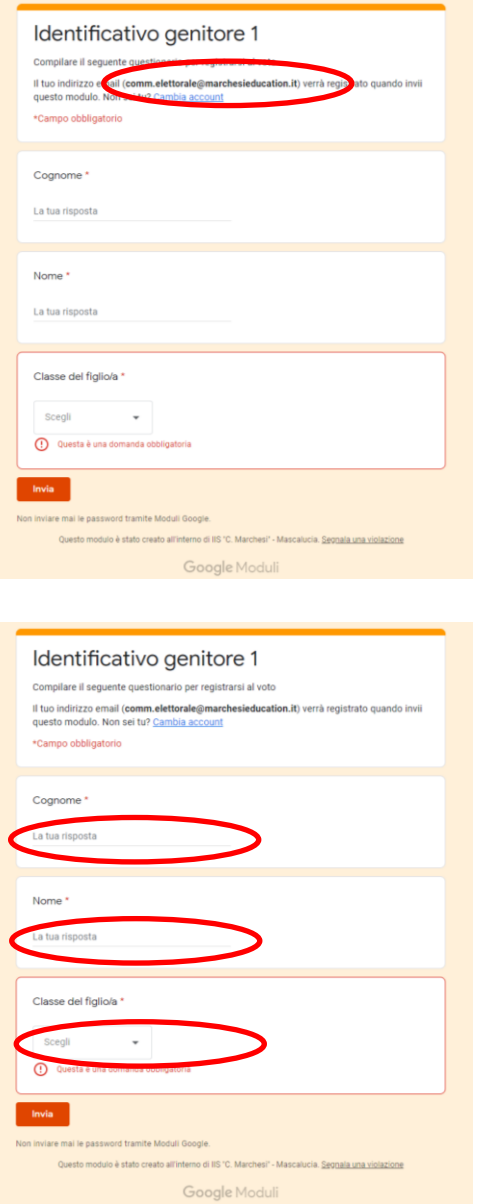

Verificare che il sistema abbia identificato correttamente l'utente, facendo attenzione che nello spazio evidenziato in rosso sia presento il nume utente del proprio figlia/figlio.

Inserire quindi il proprio cognome, nome e scegliere la classe del proprio figlio/a per cui si intende votare nei campi richiesti, cliccare su INVIA.

## Tornare sul portale ARGO

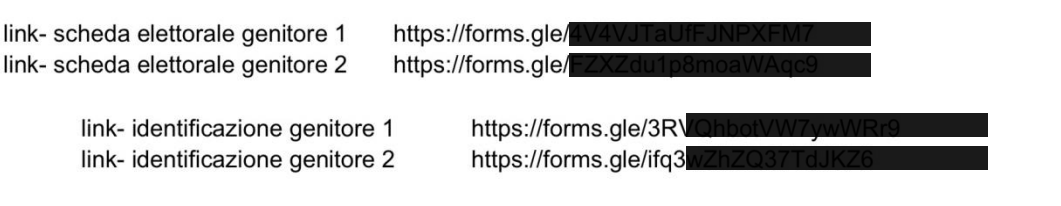

Utilizzare il secondo link presente in bacheca di ARGO "link – scheda elettorale genitore 1", si aprirà il seguente modulo.

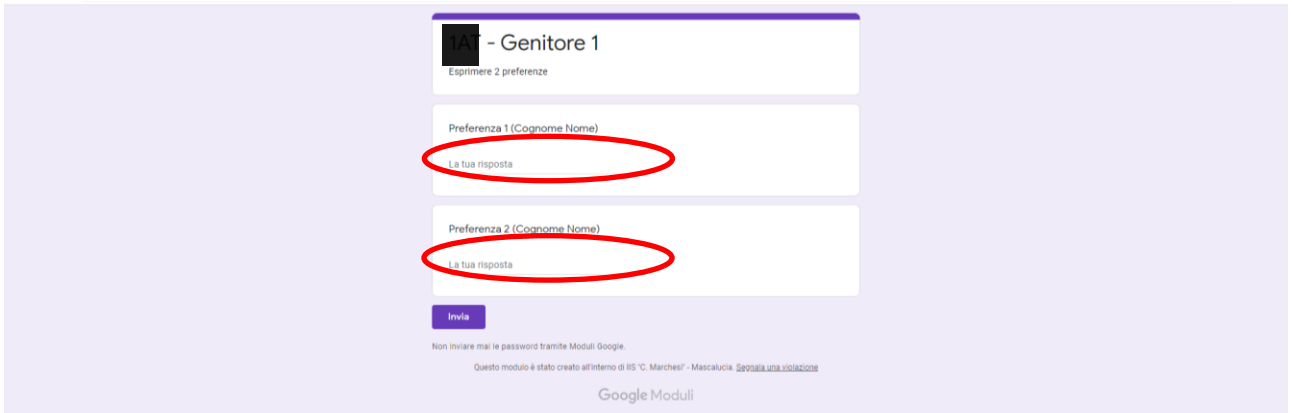

Esprimere quindi le preferenze e cliccare su invia. Le operazioni di voto sono concluse.

## ATTENZIONE

L'utente, nel tentativo di accedere ai moduli di votazione potrebbe visualizzare il seguente messaggio:

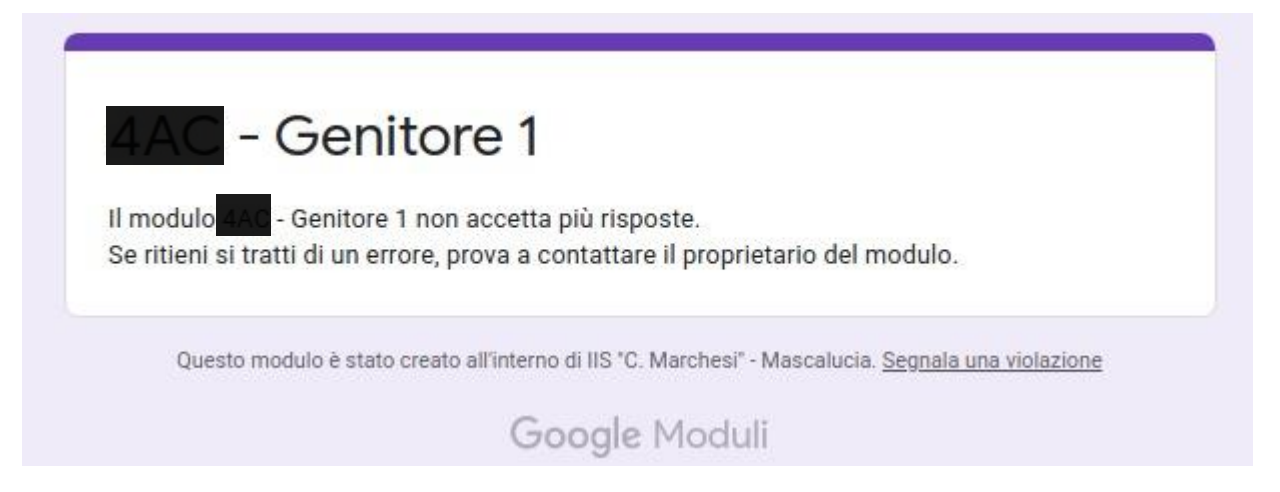

Poiché le votazioni saranno aperte solamente all'interno di una finestra oraria prestabilita , i moduli stessi saranno bloccati e non visualizzabili al di fuori di suddetta finestra oraria.